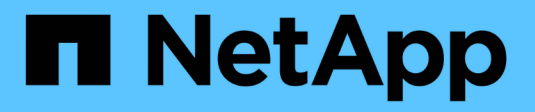

### **Konfigurieren Sie Intercluster LIFs** ONTAP 9

NetApp April 24, 2024

This PDF was generated from https://docs.netapp.com/de-de/ontap/peering/configure-intercluster-lifsshare-data-ports-task.html on April 24, 2024. Always check docs.netapp.com for the latest.

# **Inhalt**

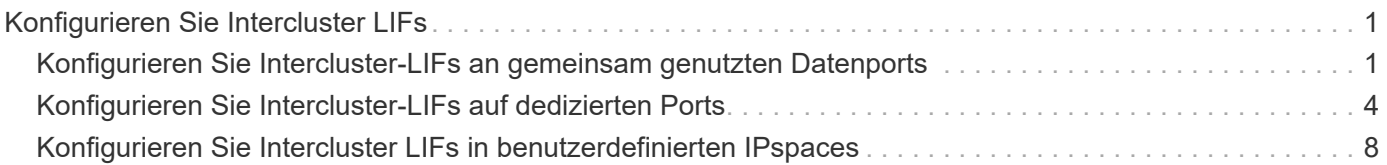

## <span id="page-2-0"></span>**Konfigurieren Sie Intercluster LIFs**

## <span id="page-2-1"></span>**Konfigurieren Sie Intercluster-LIFs an gemeinsam genutzten Datenports**

Sie können Intercluster-LIFs an Ports konfigurieren, die gemeinsam mit dem Datennetzwerk verwendet werden. Auf diese Weise wird die Anzahl der Ports reduziert, die Sie für Intercluster-Netzwerke benötigen.

#### **Schritte**

1. Liste der Ports im Cluster:

network port show

Eine vollständige Befehlssyntax finden Sie in der man-Page.

Im folgenden Beispiel werden die Netzwerkports in angezeigt cluster01:

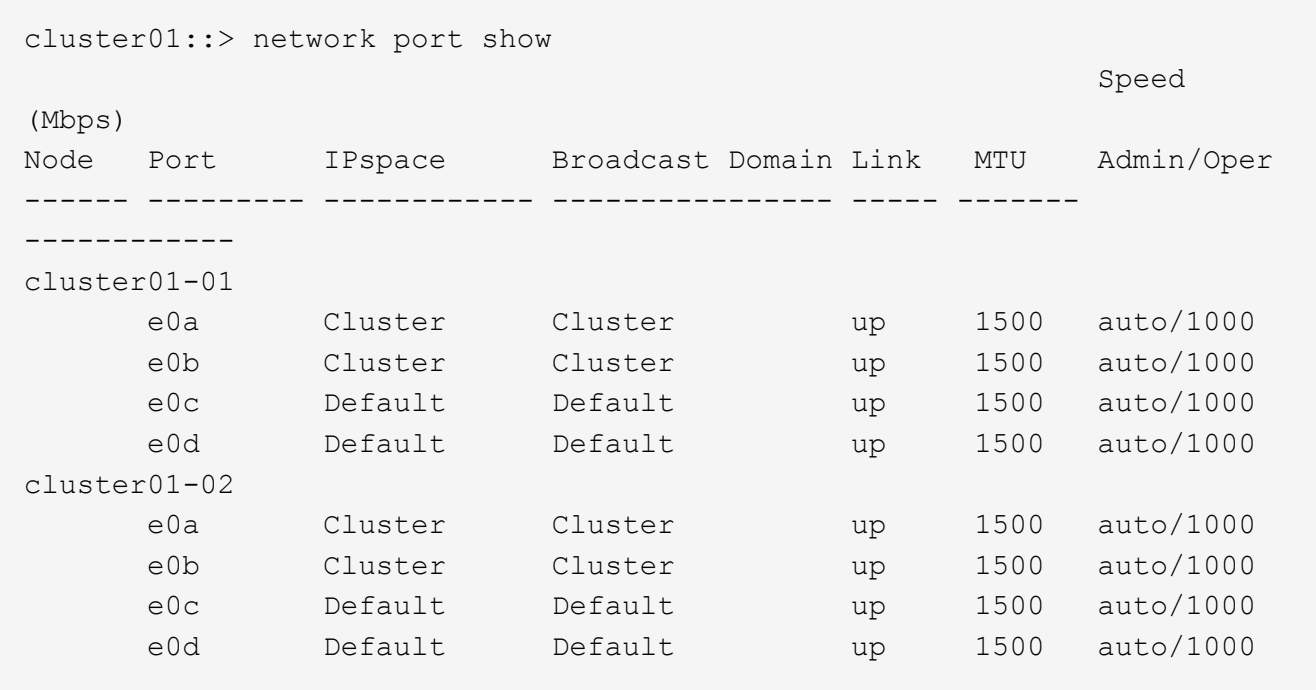

2. Intercluster LIFs können Sie entweder auf einer Administrator-SVM (Standard-IPspace) oder einer System-SVM (Custom IPspace) erstellen:

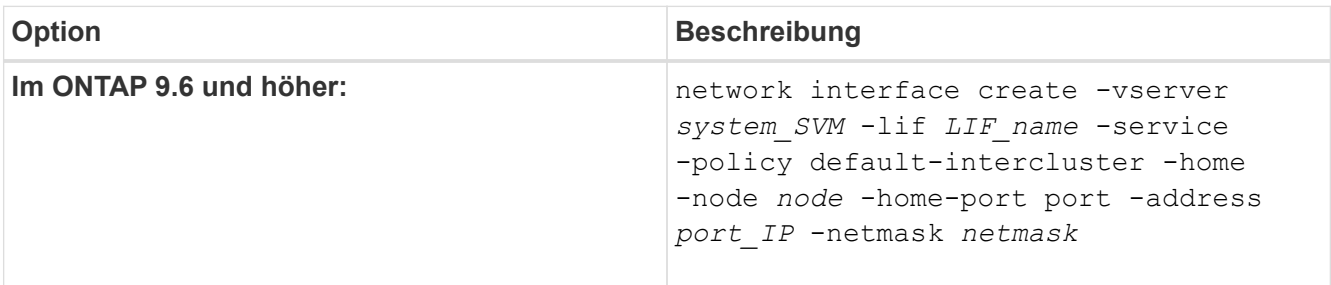

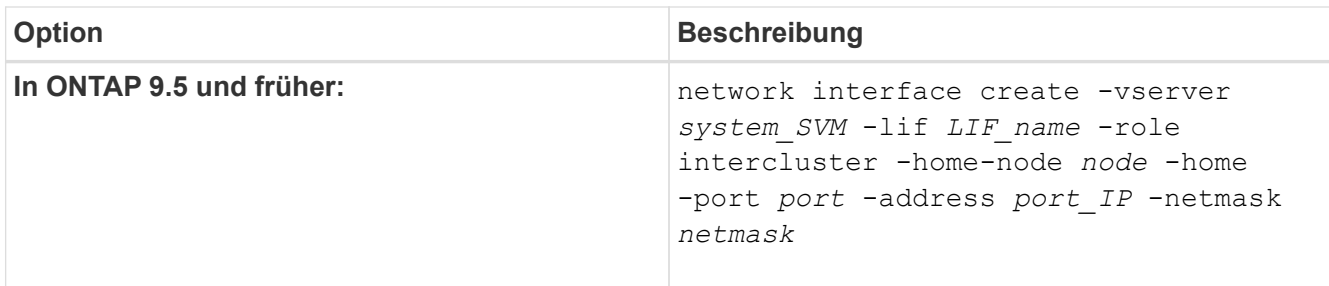

Eine vollständige Befehlssyntax finden Sie in der man-Page.

Im folgenden Beispiel werden Intercluster-LIFs erstellt cluster01\_icl01 Und cluster01\_icl02:

```
cluster01::> network interface create -vserver cluster01 -lif
cluster01_icl01 -service-
policy default-intercluster -home-node cluster01-01 -home-port e0c
-address 192.168.1.201
-netmask 255.255.255.0
cluster01::> network interface create -vserver cluster01 -lif
cluster01_icl02 -service-
policy default-intercluster -home-node cluster01-02 -home-port e0c
-address 192.168.1.202
-netmask 255.255.255.0
```
3. Überprüfen Sie, ob die Intercluster-LIFs erstellt wurden:

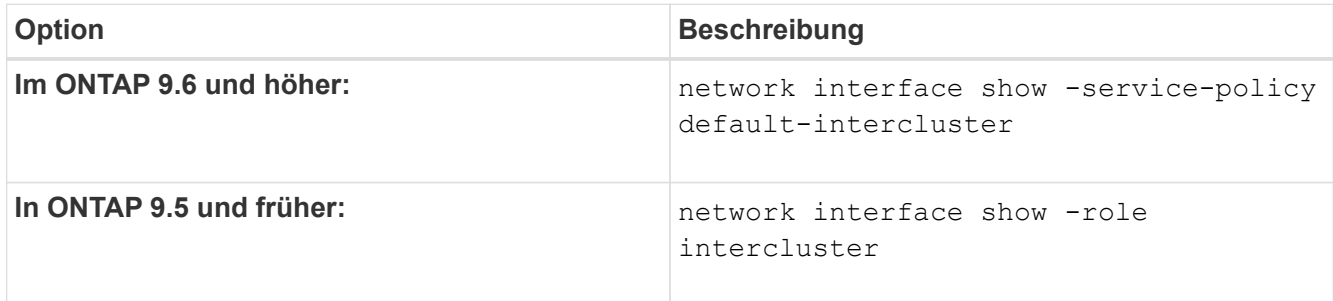

cluster01::> network interface show -service-policy default-intercluster Logical Status Network Current Current Is Vserver Interface Admin/Oper Address/Mask Node Port Home ----------- ---------- ---------- ------------------ ------------- ------- --- cluster01 cluster01\_icl01 up/up 192.168.1.201/24 cluster01-01 e0c true cluster01\_icl02 up/up 192.168.1.202/24 cluster01-02 e0c true

4. Vergewissern Sie sich, dass die Intercluster-LIFs redundant sind:

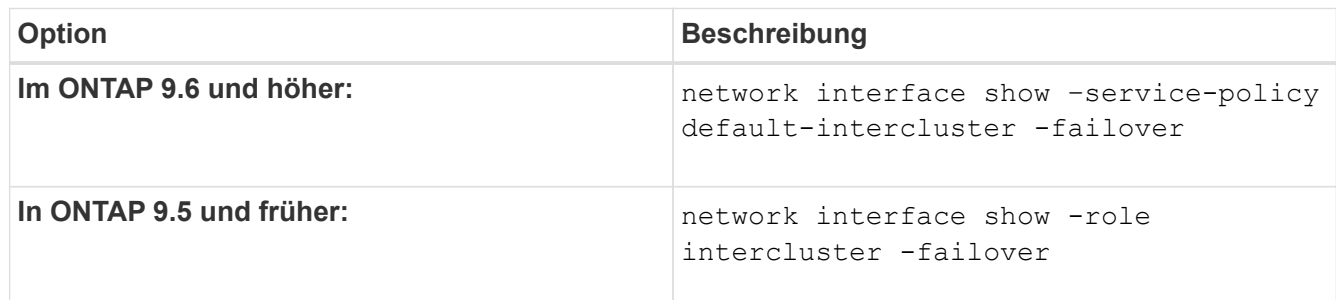

Eine vollständige Befehlssyntax finden Sie in der man-Page.

Das folgende Beispiel zeigt, dass die Intercluster-LIFs sind cluster01 icl01 Und cluster01 icl02 Auf dem e0c Ein Failover des Ports zum erfolgt e0d Port:

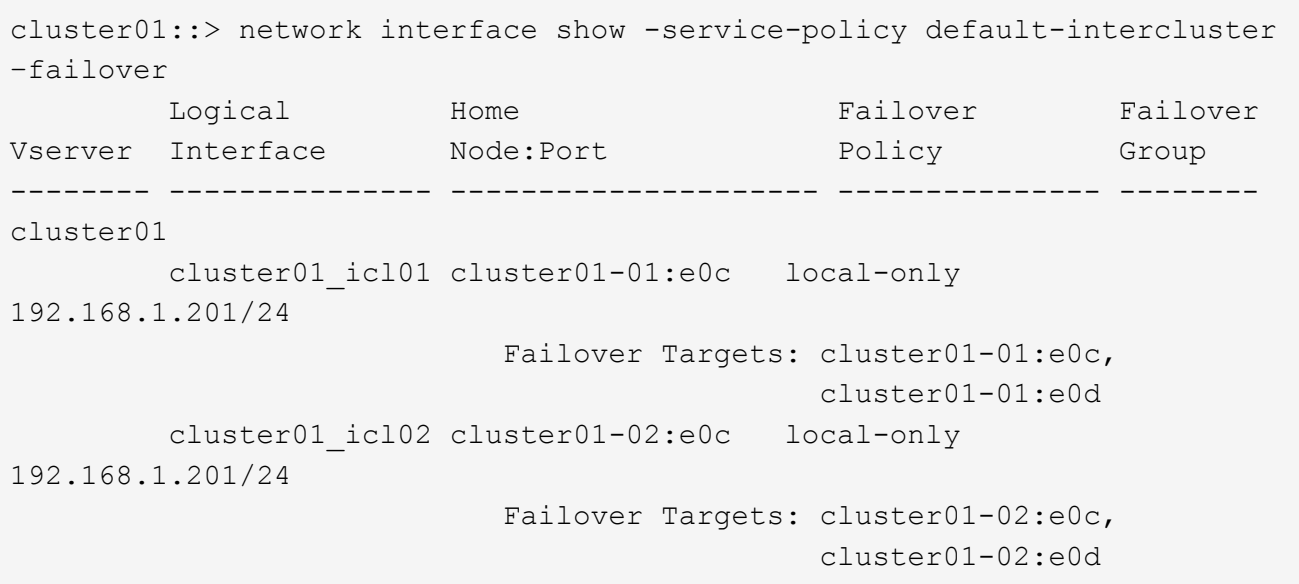

## <span id="page-5-0"></span>**Konfigurieren Sie Intercluster-LIFs auf dedizierten Ports**

Sie können Intercluster-LIFs auf dedizierten Ports konfigurieren. Dadurch wird typischerweise die verfügbare Bandbreite für den Replizierungsverkehr erhöht.

#### **Schritte**

1. Liste der Ports im Cluster:

network port show

Eine vollständige Befehlssyntax finden Sie in der man-Page.

Im folgenden Beispiel werden die Netzwerkports in angezeigt cluster01:

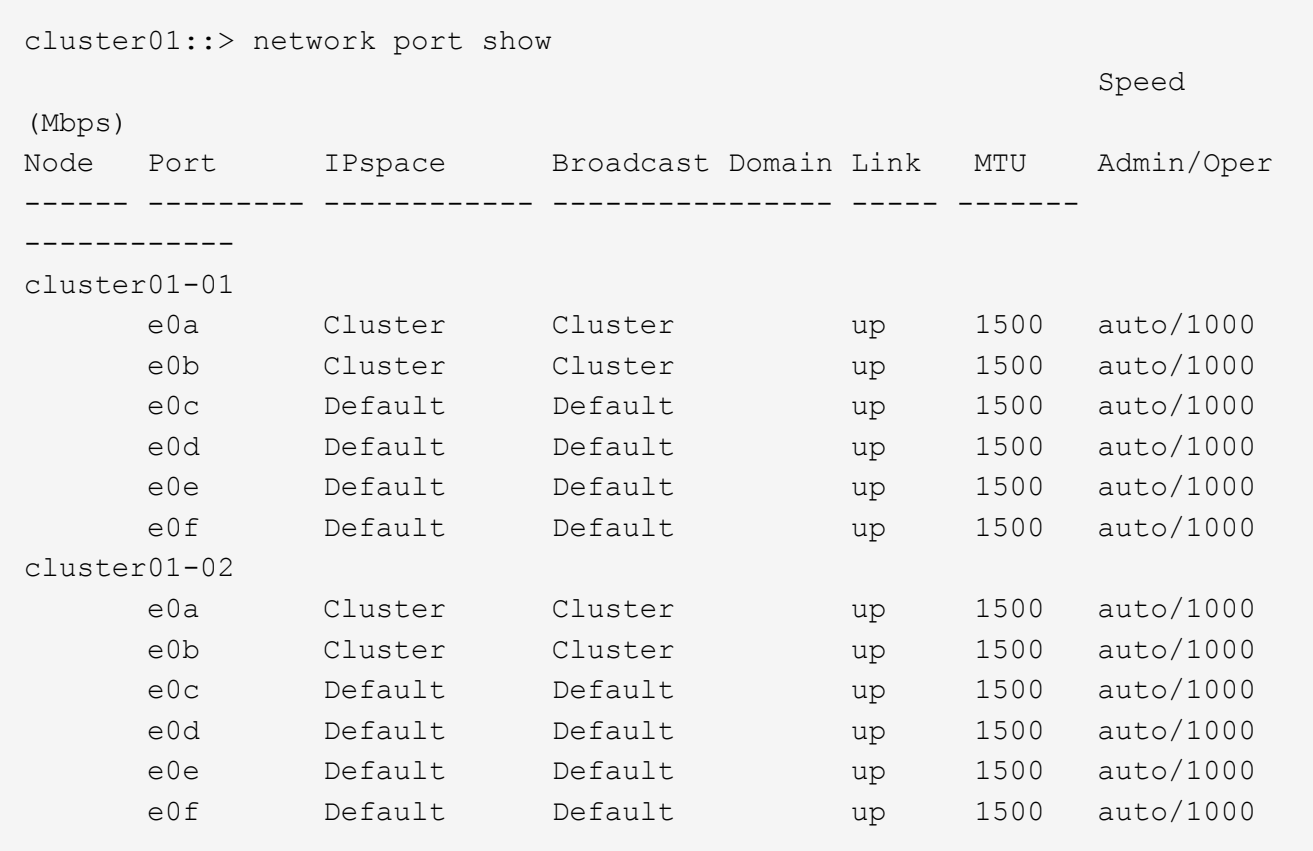

2. Bestimmen Sie, welche Ports für die Intercluster-Kommunikation verfügbar sind:

network interface show -fields home-port, curr-port

Eine vollständige Befehlssyntax finden Sie in der man-Page.

Im folgenden Beispiel werden die Ports angezeigt e0e Und e0f Es wurden keine LIFs zugewiesen:

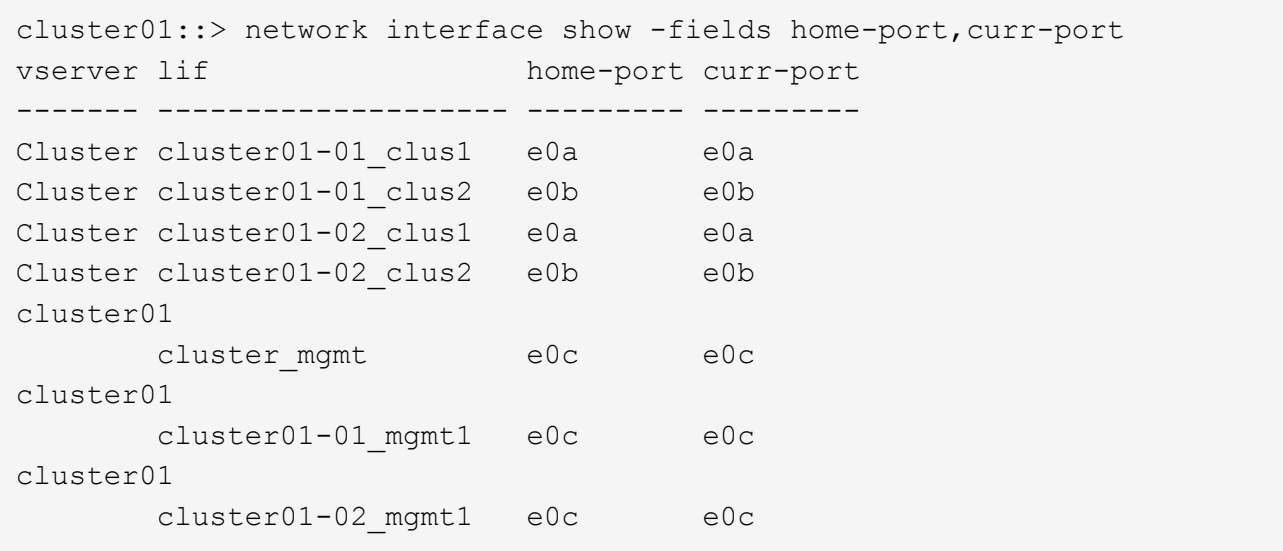

3. Erstellen Sie eine Failover-Gruppe für die dedizierten Ports:

network interface failover-groups create -vserver *system\_SVM* -failover-group *failover\_group* -targets *physical \_or\_logical\_ports*

Im folgenden Beispiel werden Ports zugewiesen e0e Und e0f Zur Failover-Gruppe intercluster01 Auf der System-SVM cluster01:

```
cluster01::> network interface failover-groups create -vserver cluster01
-failover-group
intercluster01 -targets
cluster01-01:e0e,cluster01-01:e0f,cluster01-02:e0e,cluster01-02:e0f
```
4. Vergewissern Sie sich, dass die Failover-Gruppe erstellt wurde:

network interface failover-groups show

cluster01::> network interface failover-groups show Failover Vserver Group Targets ---------------- ---------------- -------------------------------------------- Cluster Cluster cluster01-01:e0a, cluster01-01:e0b, cluster01-02:e0a, cluster01-02:e0b cluster01 Default cluster01-01:e0c, cluster01-01:e0d, cluster01-02:e0c, cluster01-02:e0d, cluster01-01:e0e, cluster01-01:e0f cluster01-02:e0e, cluster01-02:e0f intercluster01 cluster01-01:e0e, cluster01-01:e0f cluster01-02:e0e, cluster01-02:e0f

5. Erstellen Sie Intercluster-LIFs auf der System-SVM und weisen Sie sie der Failover-Gruppe zu.

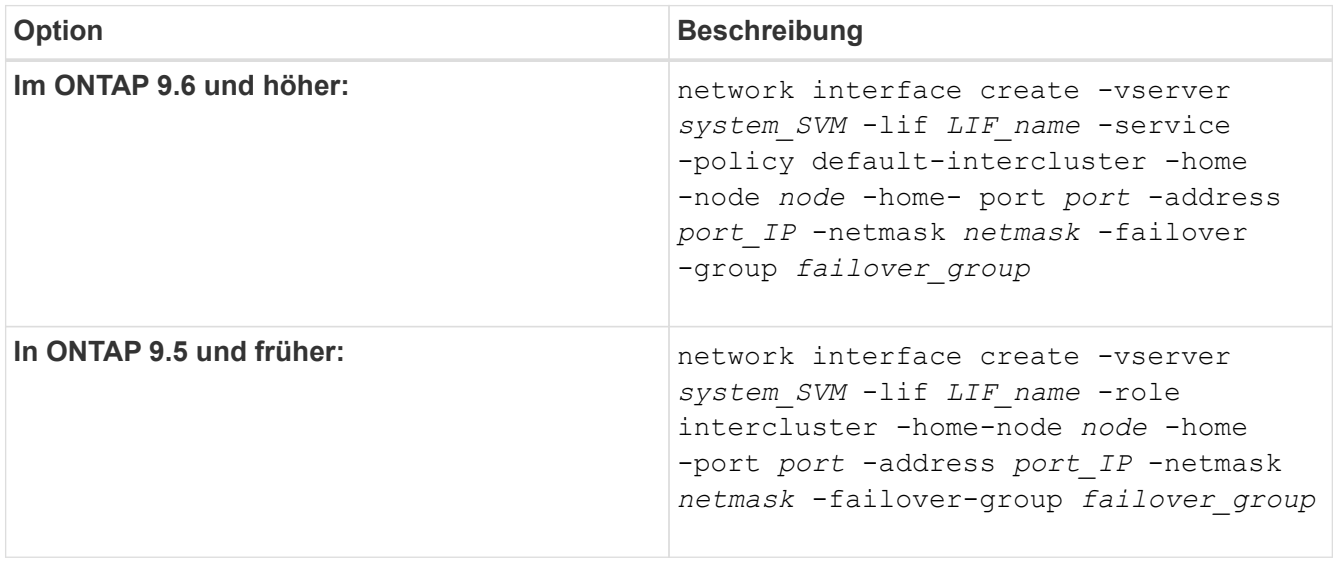

Eine vollständige Befehlssyntax finden Sie in der man-Page.

Im folgenden Beispiel werden Intercluster-LIFs erstellt cluster01\_icl01 Und cluster01\_icl02 In der Failover-Gruppe intercluster01:

```
cluster01::> network interface create -vserver cluster01 -lif
cluster01_icl01 -service-
policy default-intercluster -home-node cluster01-01 -home-port e0e
-address 192.168.1.201
-netmask 255.255.255.0 -failover-group intercluster01
cluster01::> network interface create -vserver cluster01 -lif
cluster01_icl02 -service-
policy default-intercluster -home-node cluster01-02 -home-port e0e
-address 192.168.1.202
-netmask 255.255.255.0 -failover-group intercluster01
```
6. Überprüfen Sie, ob die Intercluster-LIFs erstellt wurden:

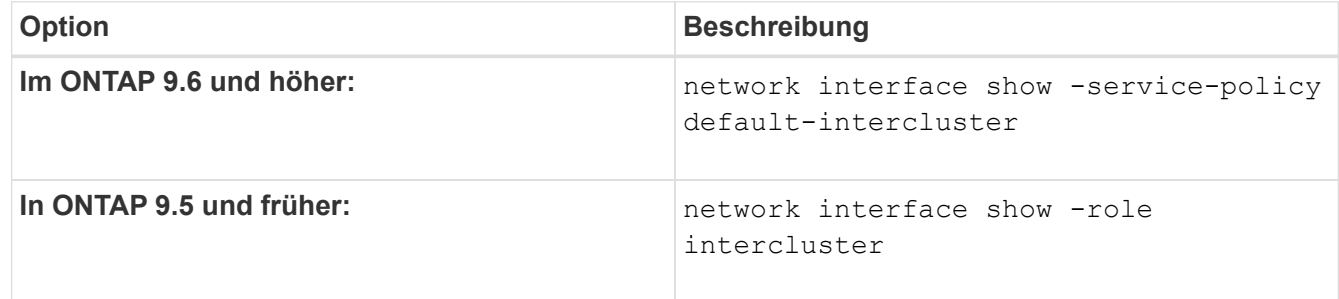

Eine vollständige Befehlssyntax finden Sie in der man-Page.

```
cluster01::> network interface show -service-policy default-intercluster
            Logical Status Network Current
Current Is
Vserver Interface Admin/Oper Address/Mask Node Port
Home
----------- ---------- ---------- ------------------ -------------
------- ----
cluster01
             cluster01_icl01
                       up/up 192.168.1.201/24 cluster01-01 e0e
true
            cluster01_icl02
                       up/up 192.168.1.202/24 cluster01-02 e0f
true
```
7. Vergewissern Sie sich, dass die Intercluster-LIFs redundant sind:

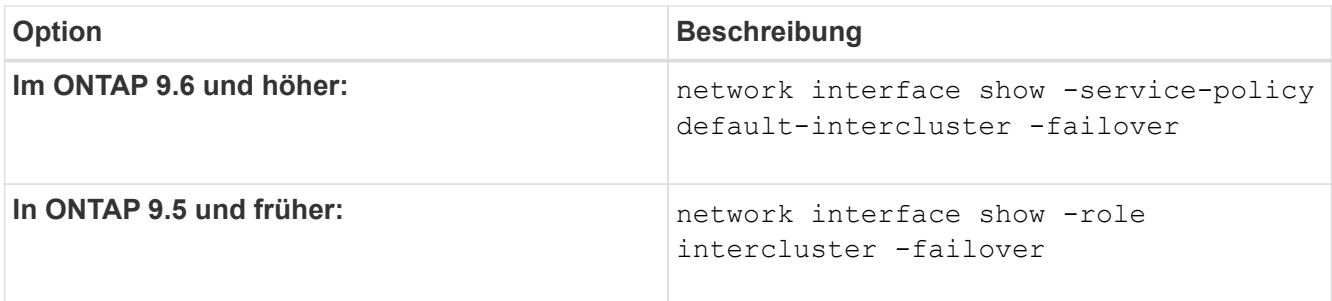

Eine vollständige Befehlssyntax finden Sie in der man-Page.

Das folgende Beispiel zeigt, dass die Intercluster-LIFs sind cluster01 icl01 Und cluster01 icl02 Auf der SVMe0e Ein Failover des Ports zum erfolgt e0f Port:

```
cluster01::> network interface show -service-policy default-intercluster
–failover
       Logical Home Failover Failover Failover
Vserver Interface Mode:Port Policy Group
-------- --------------- --------------------- --------------- --------
cluster01
        cluster01 icl01 cluster01-01:e0e local-only
intercluster01
                           Failover Targets: cluster01-01:e0e,
                                            cluster01-01:e0f
        cluster01 icl02 cluster01-02:e0e local-only
intercluster01
                           Failover Targets: cluster01-02:e0e,
                                            cluster01-02:e0f
```
## <span id="page-9-0"></span>**Konfigurieren Sie Intercluster LIFs in benutzerdefinierten IPspaces**

Sie können Intercluster-LIFs in benutzerdefinierten IPspaces konfigurieren. Auf diese Weise lässt sich der Replizierungs-Datenverkehr in mandantenfähigen Umgebungen isolieren.

Wenn Sie einen benutzerdefinierten IPspace erstellen, erstellt das System eine Storage Virtual Machine (SVM) des Systems, die als Container für die Systemobjekte in diesem IPspace dient. Sie können die neue SVM als Container für alle Intercluster LIFs im neuen IPspace verwenden. Die neue SVM hat den gleichen Namen wie der benutzerdefinierte IPspace.

#### **Schritte**

1. Liste der Ports im Cluster:

```
network port show
```
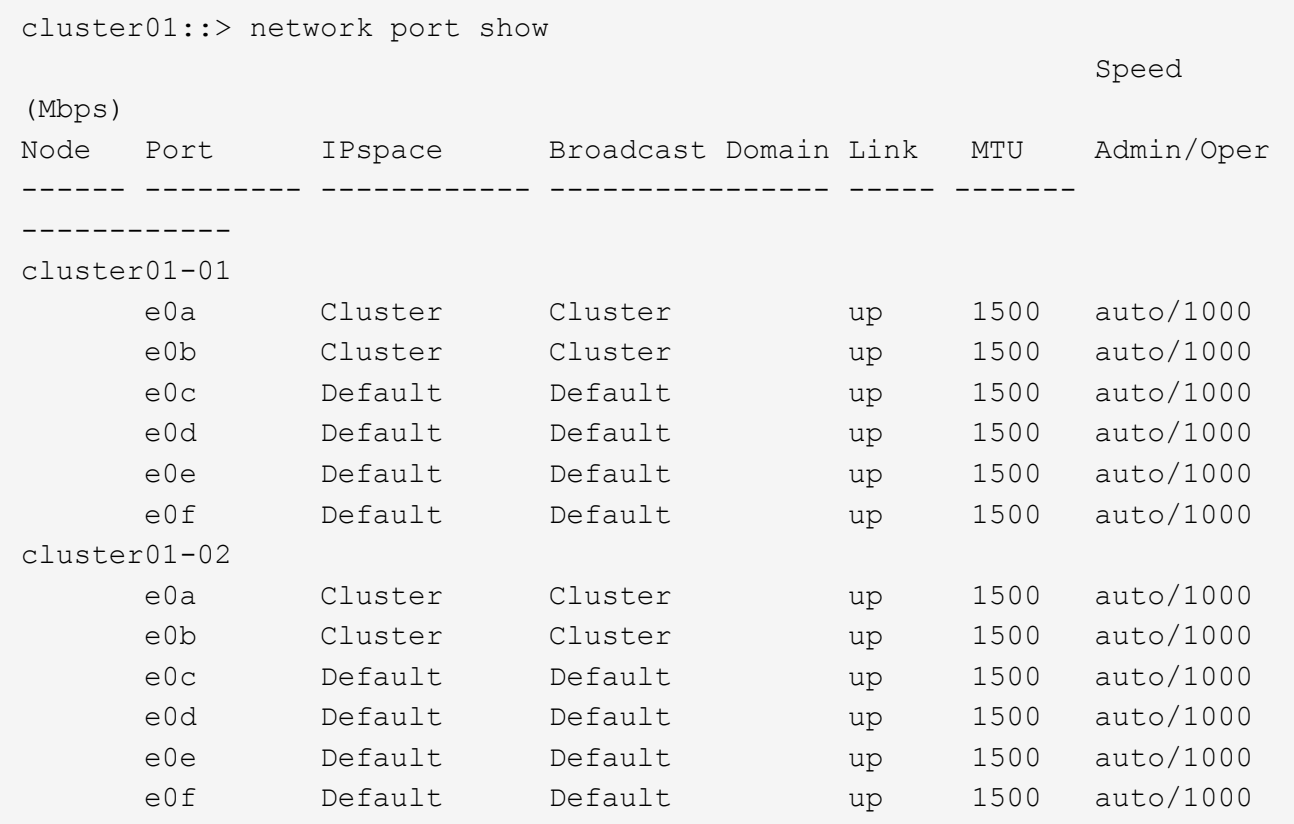

Im folgenden Beispiel werden die Netzwerkports in angezeigt cluster01:

2. Erstellen Sie benutzerdefinierte IPspaces auf dem Cluster:

```
network ipspace create -ipspace ipspace
```
Im folgenden Beispiel wird der benutzerdefinierte IPspace erstellt ipspace-IC1:

cluster01::> network ipspace create -ipspace ipspace-IC1

3. Bestimmen Sie, welche Ports für die Intercluster-Kommunikation verfügbar sind:

network interface show -fields home-port,curr-port

Eine vollständige Befehlssyntax finden Sie in der man-Page.

Im folgenden Beispiel werden die Ports angezeigt e0e Und e0f Es wurden keine LIFs zugewiesen:

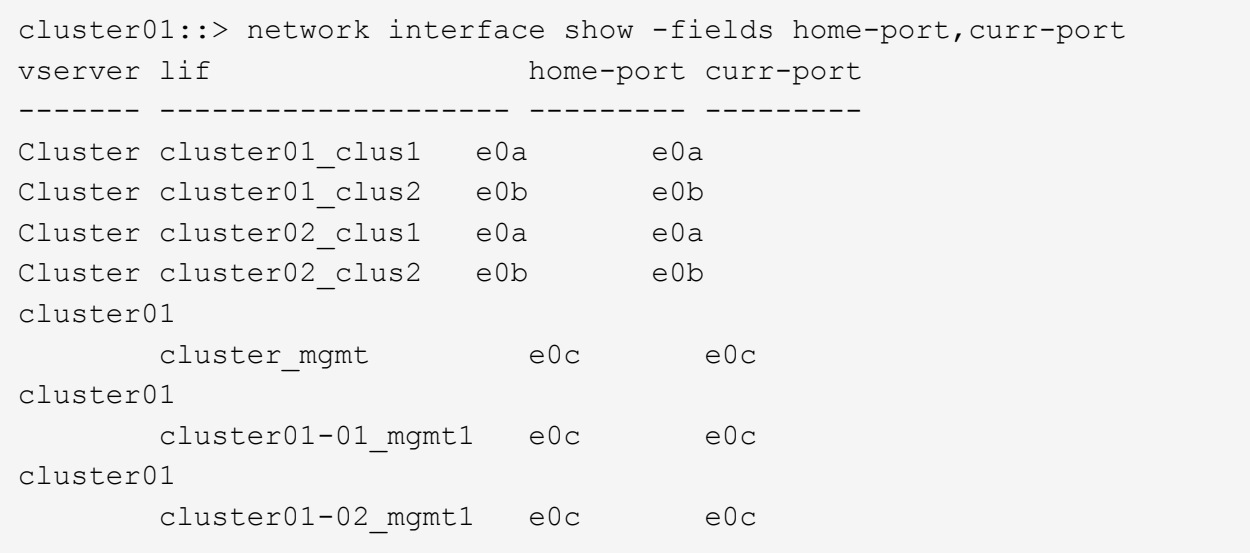

4. Entfernen Sie die verfügbaren Ports aus der Standard-Broadcast-Domäne:

```
network port broadcast-domain remove-ports -broadcast-domain Default -ports
ports
```
Ein Port darf nicht mehrere Broadcast-Domänen gleichzeitig haben. Eine vollständige Befehlssyntax finden Sie in der man-Page.

Im folgenden Beispiel werden Ports entfernt e0e Und e0f In der Standard-Broadcast-Domäne:

```
cluster01::> network port broadcast-domain remove-ports -broadcast
-domain Default -ports
cluster01-01:e0e,cluster01-01:e0f,cluster01-02:e0e,cluster01-02:e0f
```
5. Vergewissern Sie sich, dass die Ports aus der Standard-Broadcast-Domäne entfernt wurden:

network port show

Eine vollständige Befehlssyntax finden Sie in der man-Page.

Im folgenden Beispiel werden die Ports angezeigt e0e Und e0f Wurden aus der Standard-Broadcast-Domäne entfernt:

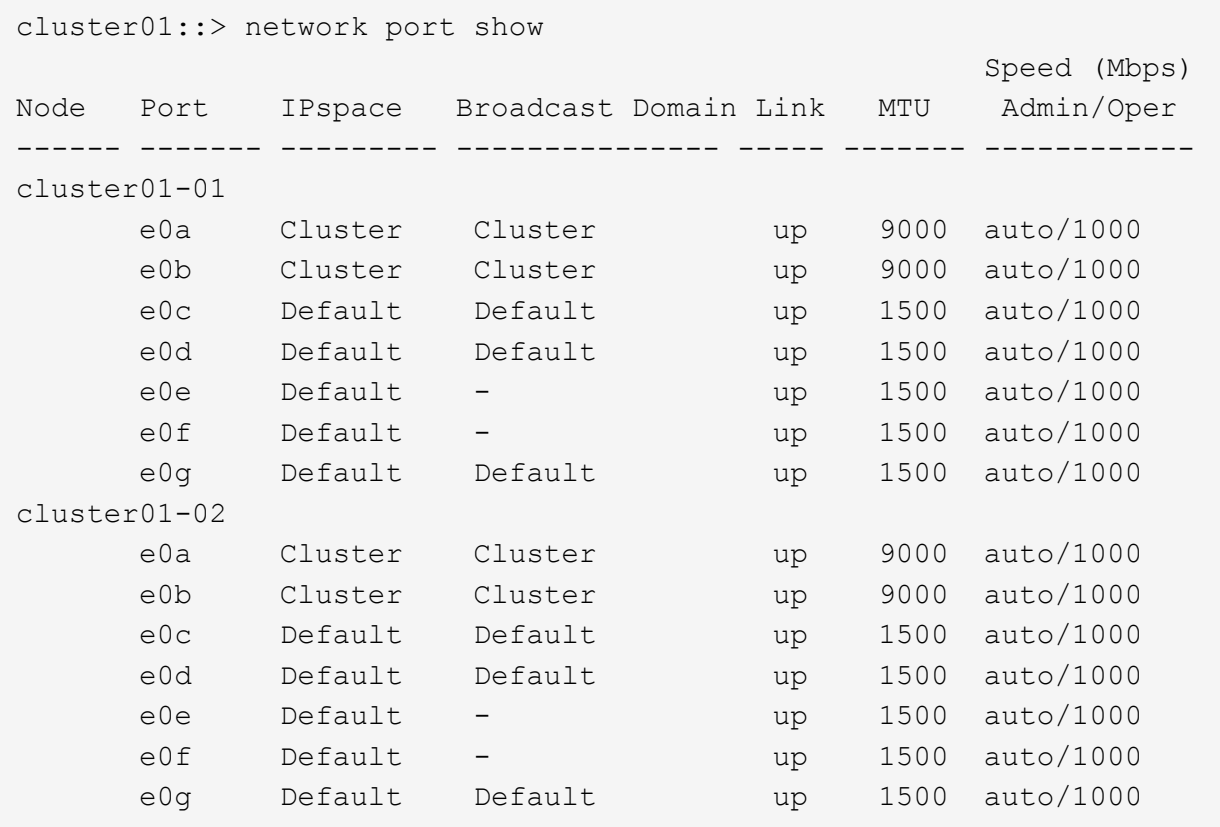

6. Erstellen Sie eine Broadcast-Domäne im benutzerdefinierten IPspace:

network port broadcast-domain create -ipspace *ipspace* -broadcast-domain *broadcast\_domain* -mtu *MTU* -ports *ports*

Im folgenden Beispiel wird die Broadcast-Domäne erstellt ipspace-IC1-bd Im IPspace ipspace-IC1:

```
cluster01::> network port broadcast-domain create -ipspace ipspace-IC1
-broadcast-domain
ipspace-IC1-bd -mtu 1500 -ports cluster01-01:e0e,cluster01-01:e0f,
cluster01-02:e0e,cluster01-02:e0f
```
7. Vergewissern Sie sich, dass die Broadcast-Domäne erstellt wurde:

network port broadcast-domain show

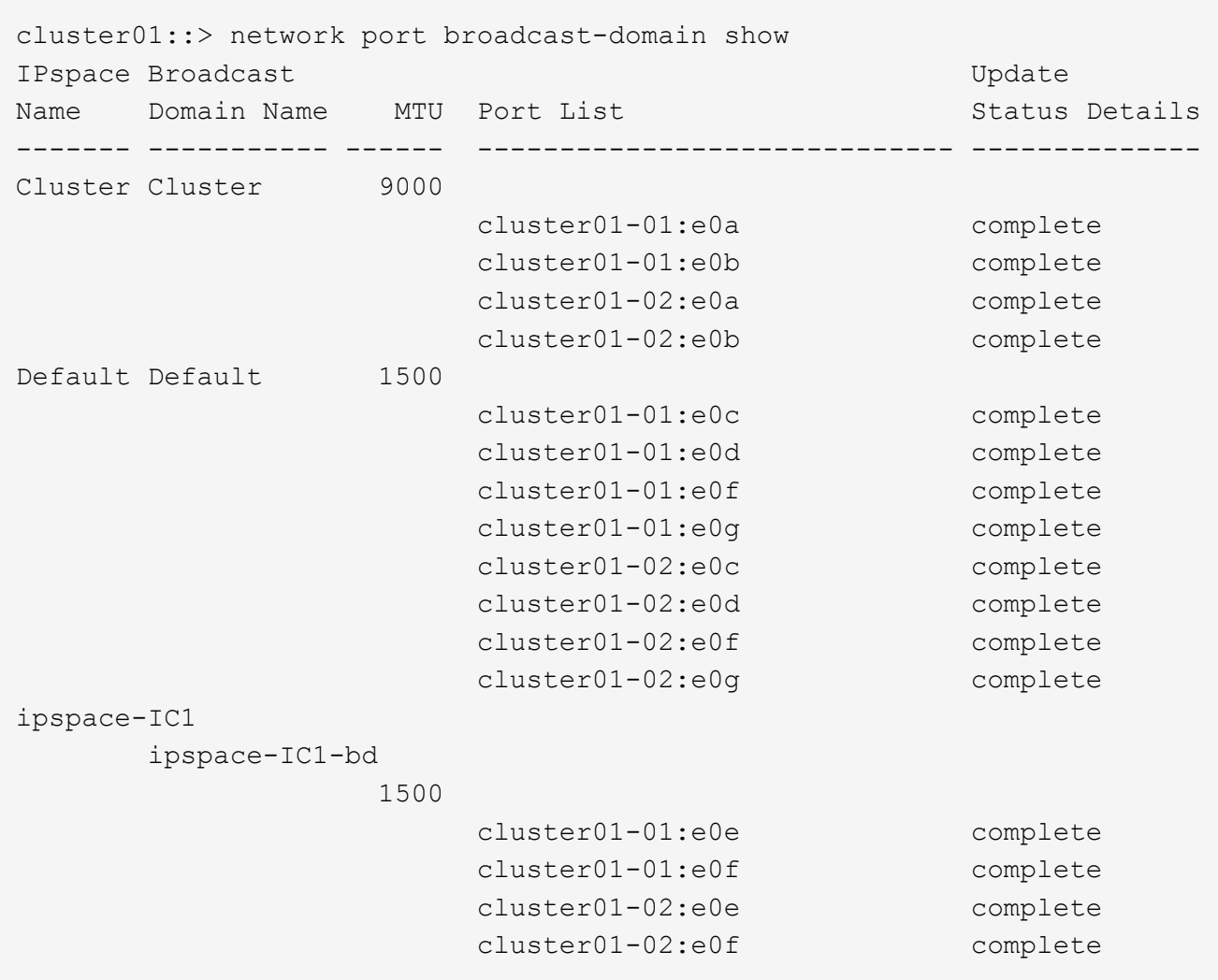

8. Erstellen von Intercluster-LIFs auf der System-SVM, und weisen Sie sie der Broadcast-Domäne zu:

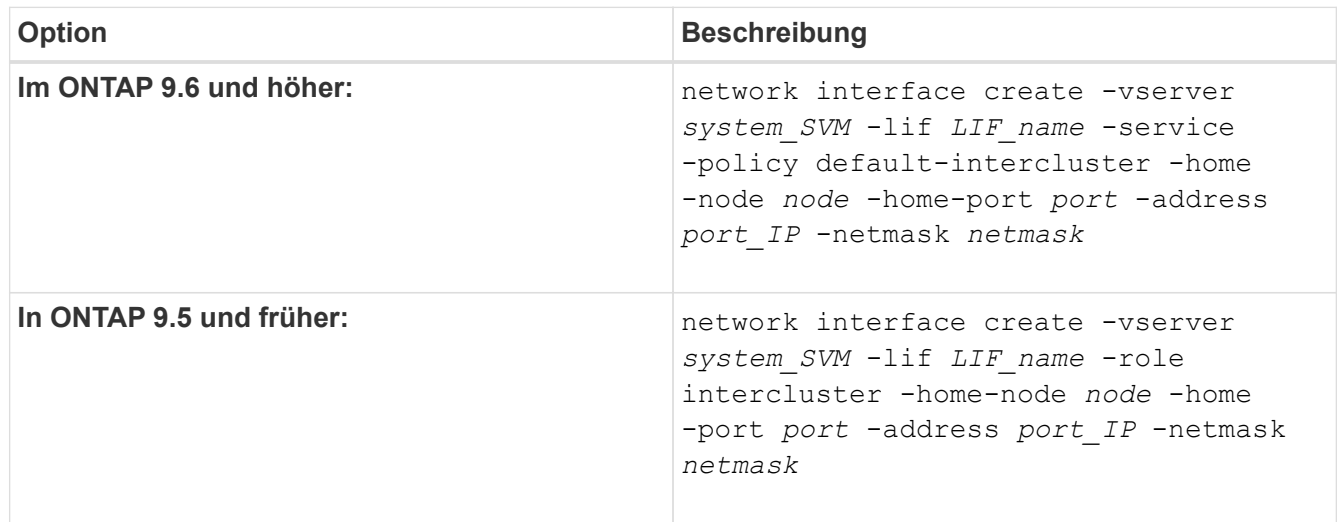

Die LIF wird in der Broadcast-Domäne erstellt, der der Home-Port zugewiesen ist. Die Broadcast-Domäne besitzt eine Standard-Failover-Gruppe mit demselben Namen wie die Broadcast-Domäne. Eine vollständige Befehlssyntax finden Sie in der man-Page.

Im folgenden Beispiel werden Intercluster-LIFs erstellt cluster01\_icl01 Und cluster01\_icl02 In der Broadcast-Domäne ipspace-IC1-bd:

```
cluster01::> network interface create -vserver ipspace-IC1 -lif
cluster01_icl01 -service-
policy default-intercluster -home-node cluster01-01 -home-port e0e
-address 192.168.1.201
-netmask 255.255.255.0
cluster01::> network interface create -vserver ipspace-IC1 -lif
cluster01_icl02 -service-
policy default-intercluster -home-node cluster01-02 -home-port e0e
-address 192.168.1.202
-netmask 255.255.255.0
```
9. Überprüfen Sie, ob die Intercluster-LIFs erstellt wurden:

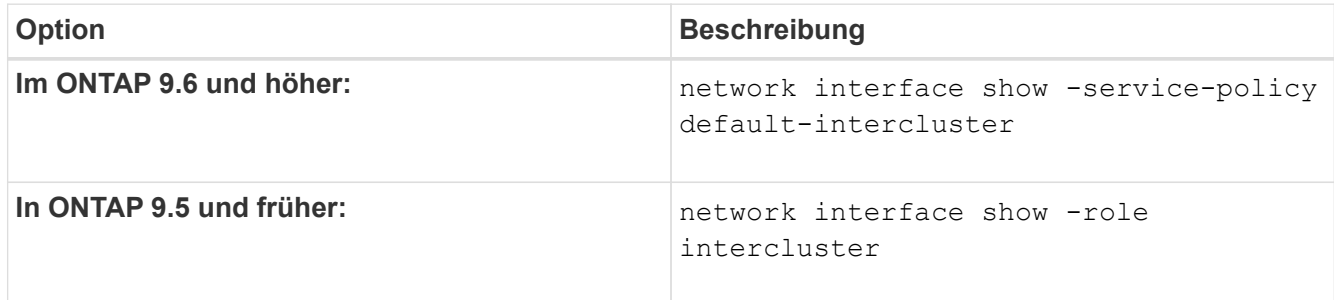

Eine vollständige Befehlssyntax finden Sie in der man-Page.

```
cluster01::> network interface show -service-policy default-intercluster
            Logical Status Network Current
Current Is
Vserver Interface Admin/Oper Address/Mask Node Port
Home
----------- ---------- ---------- ------------------ -------------
------- ----
ipspace-IC1
             cluster01_icl01
                       up/up 192.168.1.201/24 cluster01-01 e0e
true
             cluster01_icl02
                       up/up 192.168.1.202/24 cluster01-02 e0f
true
```
10. Vergewissern Sie sich, dass die Intercluster-LIFs redundant sind:

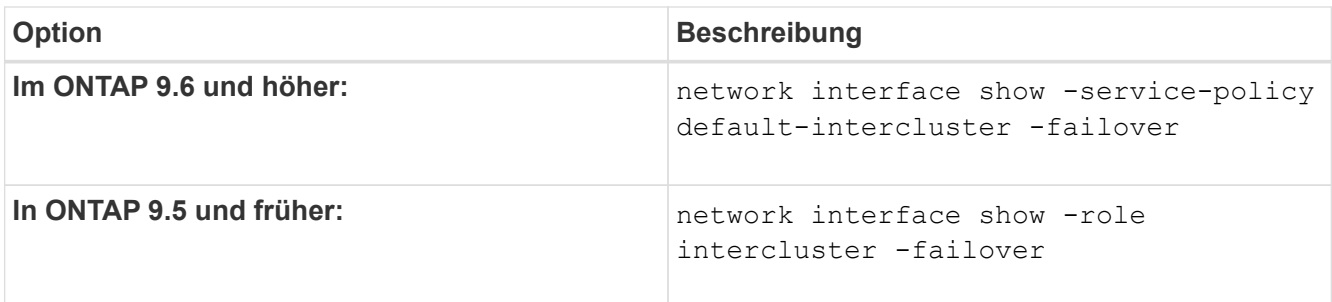

Eine vollständige Befehlssyntax finden Sie in der man-Page.

Das folgende Beispiel zeigt, dass die Intercluster-LIFs sind cluster01\_icl01 Und cluster01\_icl02 Auf der SVM e0e Port-Failover zum Port`e0f`:

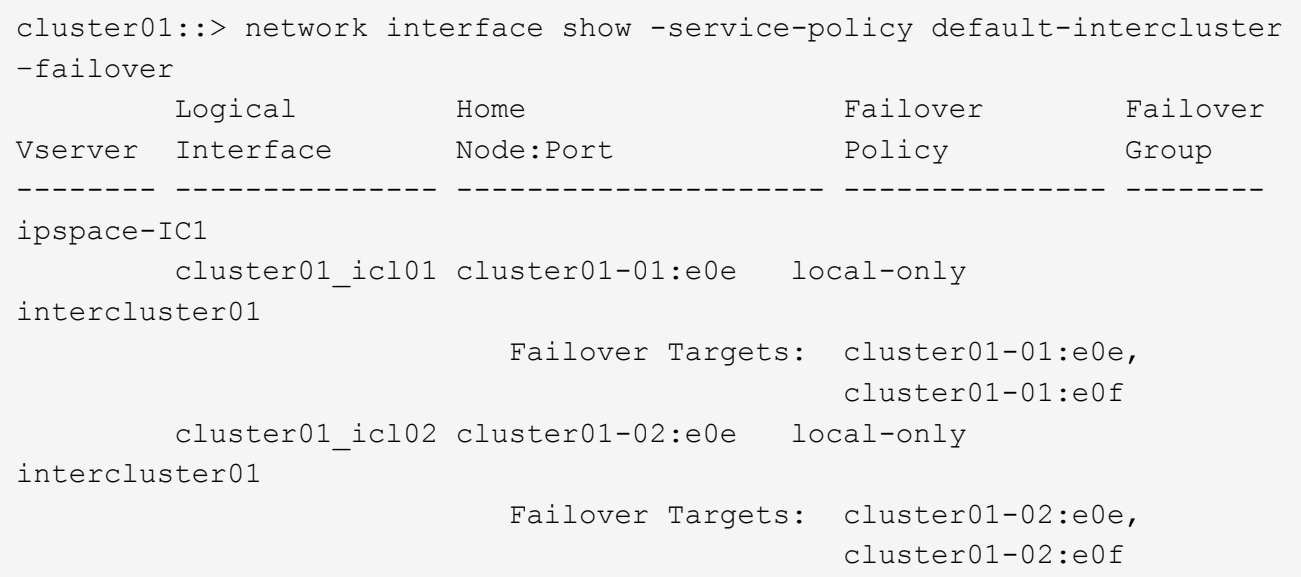

#### **Copyright-Informationen**

Copyright © 2024 NetApp. Alle Rechte vorbehalten. Gedruckt in den USA. Dieses urheberrechtlich geschützte Dokument darf ohne die vorherige schriftliche Genehmigung des Urheberrechtsinhabers in keiner Form und durch keine Mittel – weder grafische noch elektronische oder mechanische, einschließlich Fotokopieren, Aufnehmen oder Speichern in einem elektronischen Abrufsystem – auch nicht in Teilen, vervielfältigt werden.

Software, die von urheberrechtlich geschütztem NetApp Material abgeleitet wird, unterliegt der folgenden Lizenz und dem folgenden Haftungsausschluss:

DIE VORLIEGENDE SOFTWARE WIRD IN DER VORLIEGENDEN FORM VON NETAPP ZUR VERFÜGUNG GESTELLT, D. H. OHNE JEGLICHE EXPLIZITE ODER IMPLIZITE GEWÄHRLEISTUNG, EINSCHLIESSLICH, JEDOCH NICHT BESCHRÄNKT AUF DIE STILLSCHWEIGENDE GEWÄHRLEISTUNG DER MARKTGÄNGIGKEIT UND EIGNUNG FÜR EINEN BESTIMMTEN ZWECK, DIE HIERMIT AUSGESCHLOSSEN WERDEN. NETAPP ÜBERNIMMT KEINERLEI HAFTUNG FÜR DIREKTE, INDIREKTE, ZUFÄLLIGE, BESONDERE, BEISPIELHAFTE SCHÄDEN ODER FOLGESCHÄDEN (EINSCHLIESSLICH, JEDOCH NICHT BESCHRÄNKT AUF DIE BESCHAFFUNG VON ERSATZWAREN ODER -DIENSTLEISTUNGEN, NUTZUNGS-, DATEN- ODER GEWINNVERLUSTE ODER UNTERBRECHUNG DES GESCHÄFTSBETRIEBS), UNABHÄNGIG DAVON, WIE SIE VERURSACHT WURDEN UND AUF WELCHER HAFTUNGSTHEORIE SIE BERUHEN, OB AUS VERTRAGLICH FESTGELEGTER HAFTUNG, VERSCHULDENSUNABHÄNGIGER HAFTUNG ODER DELIKTSHAFTUNG (EINSCHLIESSLICH FAHRLÄSSIGKEIT ODER AUF ANDEREM WEGE), DIE IN IRGENDEINER WEISE AUS DER NUTZUNG DIESER SOFTWARE RESULTIEREN, SELBST WENN AUF DIE MÖGLICHKEIT DERARTIGER SCHÄDEN HINGEWIESEN WURDE.

NetApp behält sich das Recht vor, die hierin beschriebenen Produkte jederzeit und ohne Vorankündigung zu ändern. NetApp übernimmt keine Verantwortung oder Haftung, die sich aus der Verwendung der hier beschriebenen Produkte ergibt, es sei denn, NetApp hat dem ausdrücklich in schriftlicher Form zugestimmt. Die Verwendung oder der Erwerb dieses Produkts stellt keine Lizenzierung im Rahmen eines Patentrechts, Markenrechts oder eines anderen Rechts an geistigem Eigentum von NetApp dar.

Das in diesem Dokument beschriebene Produkt kann durch ein oder mehrere US-amerikanische Patente, ausländische Patente oder anhängige Patentanmeldungen geschützt sein.

ERLÄUTERUNG ZU "RESTRICTED RIGHTS": Nutzung, Vervielfältigung oder Offenlegung durch die US-Regierung unterliegt den Einschränkungen gemäß Unterabschnitt (b)(3) der Klausel "Rights in Technical Data – Noncommercial Items" in DFARS 252.227-7013 (Februar 2014) und FAR 52.227-19 (Dezember 2007).

Die hierin enthaltenen Daten beziehen sich auf ein kommerzielles Produkt und/oder einen kommerziellen Service (wie in FAR 2.101 definiert) und sind Eigentum von NetApp, Inc. Alle technischen Daten und die Computersoftware von NetApp, die unter diesem Vertrag bereitgestellt werden, sind gewerblicher Natur und wurden ausschließlich unter Verwendung privater Mittel entwickelt. Die US-Regierung besitzt eine nicht ausschließliche, nicht übertragbare, nicht unterlizenzierbare, weltweite, limitierte unwiderrufliche Lizenz zur Nutzung der Daten nur in Verbindung mit und zur Unterstützung des Vertrags der US-Regierung, unter dem die Daten bereitgestellt wurden. Sofern in den vorliegenden Bedingungen nicht anders angegeben, dürfen die Daten ohne vorherige schriftliche Genehmigung von NetApp, Inc. nicht verwendet, offengelegt, vervielfältigt, geändert, aufgeführt oder angezeigt werden. Die Lizenzrechte der US-Regierung für das US-Verteidigungsministerium sind auf die in DFARS-Klausel 252.227-7015(b) (Februar 2014) genannten Rechte beschränkt.

#### **Markeninformationen**

NETAPP, das NETAPP Logo und die unter [http://www.netapp.com/TM](http://www.netapp.com/TM\) aufgeführten Marken sind Marken von NetApp, Inc. Andere Firmen und Produktnamen können Marken der jeweiligen Eigentümer sein.